## .~.. ,..~ ~ ~ ì. ~ f f ~ ~ <sup>l</sup> .1. <sup>~</sup> <sup>~</sup> <sup>~</sup> **9.**

# **Slide a go-go**

*La marcia inesarabile del calare ha partata sul mercato. dei PC malti dispasitivi che fina a pachi anni arsana erano. prerogativa di sistemi professianali. Ora can mena di . cinque miliani si può acquistare una scanner per dlapasltlVe In grado. di rlsalvere malti problemi in maniera ecanamica a chi lavara can un sistema di desktap publtshtng sia su PC Intel campatibile che su Macintash*

#### *di Mauro Gandini* **...................**

#### *Foto, foto delle mie brame ...*

Quando si vuole inserire una fotografia a colori in un proprio stampato è senza dubbio meglio procurarsi una versione in formato diapositiva, piuttosto che utilizzare una stampa su carta fotografica. La motivazione è semplice: una diapositiva consente di essere digitalizzata con sistemi che prevedono una retroilluminazione della diapositiva stessa. AI contrario, in una ripresa attraverso un normale scanner per immagini su carta, la luce viene riflessa dall'immagine che vogliamo riprendere e quindi viene digitalizzata attraverso un sensore. Abbiamo quindi luce diretta (diapositiva) contro luce indiretta (stampa): i risultati nel primo caso saranno senza dubbio migliori.

Fino a poco tempo orsono avendo a disposizione un sistema di desktop publishing dotato di un normale scanner, molto probabilmente ci accontentavamo di far realizzare una buona stampa a colori e poi riprenderla con il nostro scanner. Ora con una cifra compresa tra i 5 e 15 milioni è possibile acquistare uno scanner per diapositive in grado di risolvere tutti i problemi di riprese fotografiche a colori di qualità. La cifra potrebbe sembrare ancora piuttosto elevata, tuttavia in molti casi questa cifra si può ammortizzare in meno di sei mesi, un arco di tempo estremamente contenuto.

I modelli più diffusi in Italia sono prodotti da Agfa, Kodak, Howtek, Microtek e Nikon: come si può notare case molto importanti nel settore fotografico sono presenti con loro prodotti. Ma quali sono i parametri di scelta, naturalmente oltre al prezzo? Il nostro compito è proprio quello di fornirvi qualche utile indi-

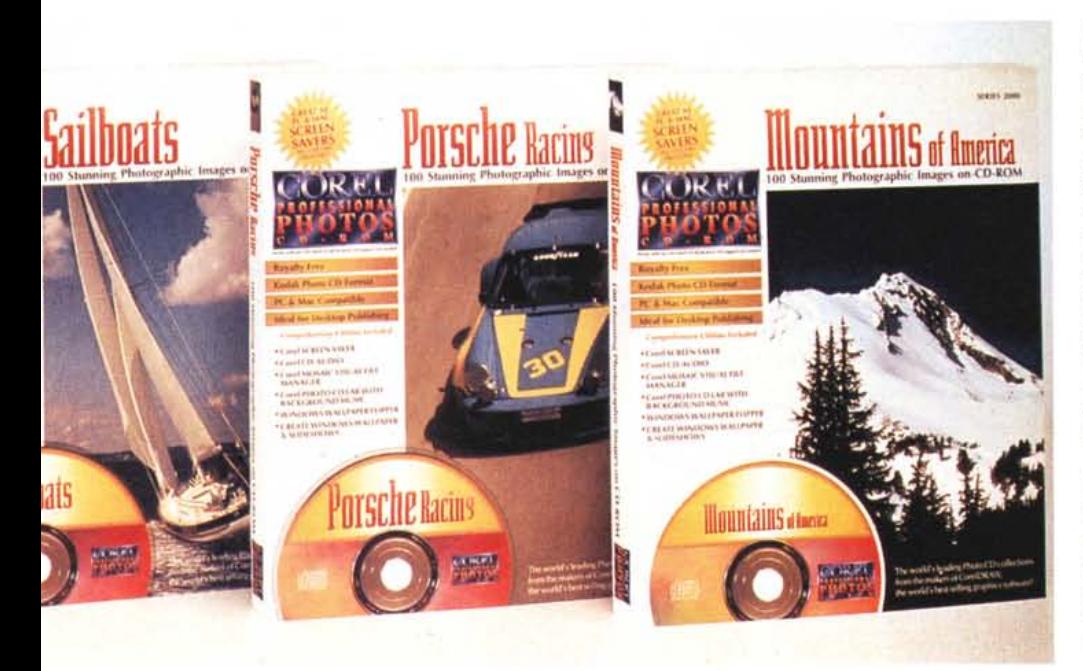

cazione per orientare la vostra scelta.

#### *Dalla risoluzione al colore*

Diciamo subito che prenderemo in esame solo scanner in grado di riprendere diapositive in formato classico 35 mm (le solite 24x36 mm): infatti gli scanner di più grande formato restano ancora al di sopra dei prezzi che un sistema di desktop publishing può considerare accettabili (oltre i 25 milioni).

Uno dei dati principali che dovremo prendere in considerazione nella scelta di uno scanner è la definizione. AI contrario degli scanner tradizionali che sono ormai su standard abbastanza consolidati (600x600 oppure 600x1200 punti per pollice), gli scanner per diapositive vengono offerti con definizioni molto differenti. Si parte da definizioni di 1000 punti per pollice e si può arrivare ad oltre 5000 punti per pollice.

Questo dato è molto importante in relazione all'ingrandimento a cui dobbiamo sottoporre normalmente le immagini da utilizzare nelle nostre pubblicazioni. Facciamo un esempio: se abbiamo a disposizione uno scanner da 2000 punti per pollice e normalmente lavoriamo ingrandendo di 4 volte la nostra foto (una diapositiva 24x36 mm ingrandita 4 volte occupa circa un terzo di una pagina UNI A4) otteniamo una definizione di 500 punti per pollice: considerando che la normale stampa con sistemi offset tradizionali supporta normalmente una definizione massima di 150 linee per pollice, avere un'immagine a 500 punti pollice di definizione ci lascia tranquilli sul risultato ottenibile.

Un altro dato molto importante, parlando di colore, è quello relativo alla definizione colore, cioè al numero di bit che utilizza lo scanner per identificare le caratteristiche di ogni singolo punto. Questo dato non necessariamente deve essere correlato al numero di bit con cui poi il documento relativo alla nostra

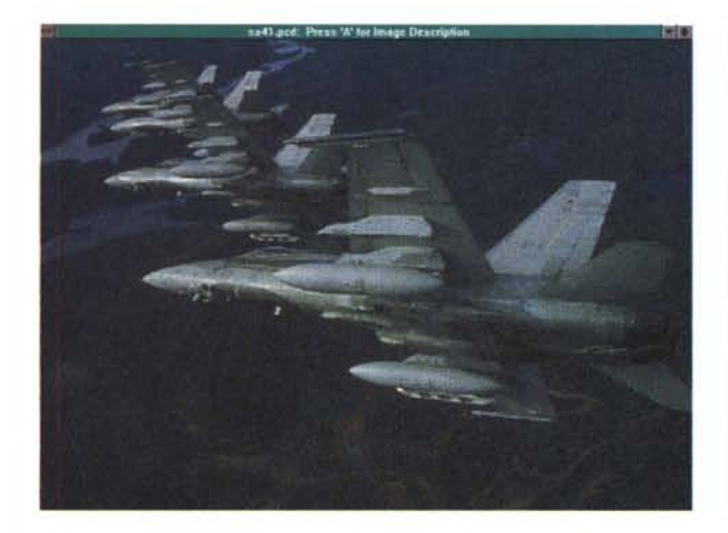

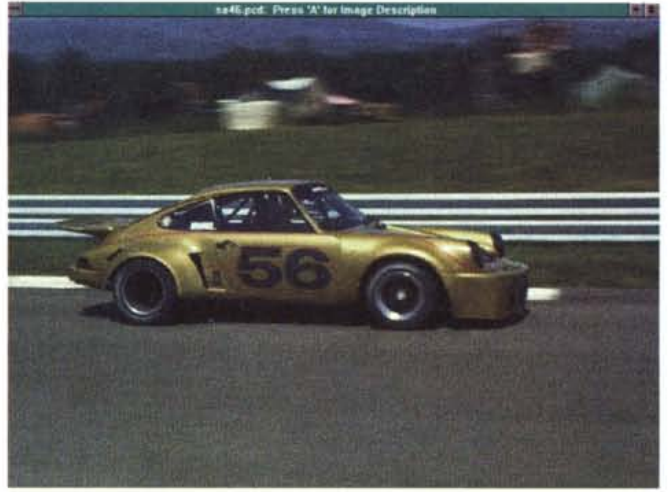

immagine viene salvato, normalmente 24 bit. Gli scanner per diapositive, di norma forniscono informazioni colore per ogni punto con un numero di bit variabile dai 24 ai 36. Questa caratteristica consente di avere più possibilità di modificare cromaticamente la nostra immagine prima di salvarla definitivamente.

La misura della densità dell'immagine ci consente di comprendere quanto sensibile sia lo scanner alle variazioni di tono. Questo dato è indicato con un numero variabile tra lo O e il 4: più esso è alto e più lo scanner è sensibile. Mediamente questo dato si aggira tra il 2 e il 3 per gli scanner di questo tipo.

#### *C'è modo* **e** *modo*

Il sistema classico di acquisizione dell'immagine da parte di uno scanner per diapositive è quello a tre letture: in pratica esiste un unico dispositivo sensibile (un CCD) che viene esposto alla luce proveniente dalla diapositiva tre volte. Ogni volta viene interposto un differente filtro, blu, verde e rosso. Alla fine delle tre letture le informazioni vengono comparate, compattate e visualizzate sul Pc. Questo sistema è naturalmente più lento di quello che utilizza una lettura unica, utilizzato da alcuni produttori: la lettura in un'unica passata comporta macchine più complesse in quanto dotate di un meccanismo triplo (uno per ogni colore primario) che deve essere perfettamente tarato meccanicamente. I vantaggi di un sistema a lettura in un'unica passata, a parte la velocità, sono legati a meno problemi nella interpretazione dei dati poiché essi ricostruiscono direttamente l'immagine e non devono essere rielaborati dopo la lettura (ovviamente se il sistema risulta essere perfettamente calibrato).

La meccanica di uno scanner per diapositive consente di essere gestita in alcuni suoi parametri più o meno automaticamente. Troviamo così che la messa a fuoco può essere manuale, automatica o fissa. La calibrazione, operazione che consente di equilibrare la sensibilità dello scanner ai vari colori, è invece normalmente automatica.

essere, in quasi tutti gli scanner, sia nel classico telaietto di plastica sia in strip, cioè sulla striscia di pellicola non ancora tagliata. In alcuni casi c'è anche la possibilità di ruotare la diapositiva per poterla riprendere già diritta (evitando quindi rotazioni via software, operazione che i computer meno potenti fanno in tempi piuttosto lunghi).

Queste apparecchiature si connettono ai PC con interfaccia SCSI standard oppure attraverso il protocollo GPIB: il

Le diapositive da leggere possono

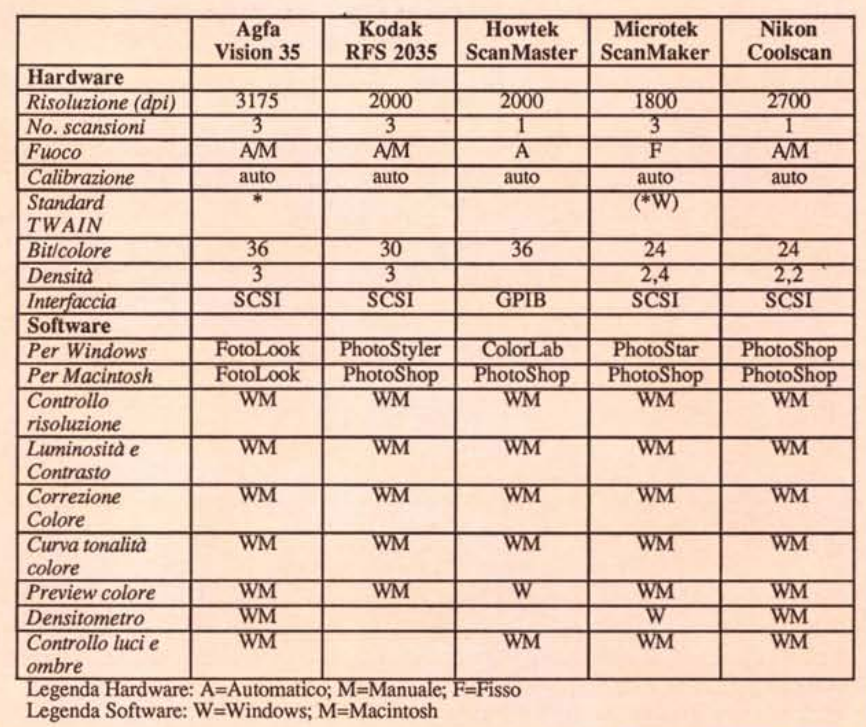

prezzo relativamente alto consente la fornitura di una relativa scheda di interfaccia (nel caso di interfaccia SCSI, uno scanner da collegare ad un Macintosh talvolta può costare qualche centinaio di migliaia di lire in meno in quanto non è

necessaria alcuna scheda di interfaccia da inserire nel computer). Naturalmente un'interfaccia SCSI è quasi sempre la migliore soluzione specialmente nel caso si abbiamo altri dispositivi con questa interfaccia.

#### *Macintosh* O *Windows per* me *pari sono*

*Avvertenze per l'uso*

buto per il loro utilizzo.

per l'uso su una brochure).

fie.

Ormai buona parte delle periferiche disponibili sul mercato possono lavorare indistintamente con computer che uti-

ROM possiamo trovare, a seconda delle grandezze, della definizione e del formato, da un minimo di 40 fino a oltre 400 fotogra-

Come tutto ciò che è salvato in formato elettronico, bisogna, prima di utilizzare i file, appurare se essi possono essere utilizzati liberamente o se hanno delle limitazioni da questo punto di vista. Due i punti principali da considerare: l'eventuale presenza di un copyright sulle fotografie; l'eventuale obbligo di pagamento di un tri-

La maggior parte delle fotografie raccolte in CD-ROM sono di libero utilizzo. In qualche caso tuttavia può capitare che sia richiesto di citare il nome del fotografo, così come capita normalmente nella prassi di tutti i giorni. In altri casi può capitare di trovarsi di fronte ad un CD di basso costo, ma che poi rende necessario il pagamento di un tributo per ogni foto utilizzata: normalmente in questi casi la somma da pagare può variare a seconda dell'utilizzo che se ne fa (se si utilizza in una pubblicità normalmente l'esborso sarà maggiore che non

La maggior parte di queste raccolte sono disponibili sia per Macintosh sia per l'ambiente Windows: a scanso di acquisti errati sarà sempre meglio specificare il computer con cui si opera e sul quale si intende utilizzare il CD-ROM. Purtroppo la disponibilità di questi prodotti è ancora limitata in Italia: solo alcuni importatori di CD-ROM sono in grado di offrire un minimo di scelta.

Se non si vuole acquistare uno scanner per diapositive, ma si vogliono arricchire le proprie pubblicazioni con foto a colori di qualità, esiste la via delle raccolte di immagini su CD-ROM. Dopo aver reso disponibili le raccolte di font su CD, ecco un'altra serie di prodotti che sfrutta questo supporto per rendere più semplice la vita a chi utilizza il desktop publishing in maniera professionale o semiprofessionale.

Le foto disponibili hanno i più svariati soggetti: da quelle geografiche alle riprese di soggetti della natura, dagli oggetti di uso corrente a quelle di animali. Ogni raccolta include più categorie (e vengono rese disponibili periodicamente più raccolte) oppure ogni CD è basato su un argomento ben preciso.

Naturalmente un grande incremento è stato dato da Kodak che poco più di un anno orsono ha introdotto lo standard PhotoCD, anche se esistono comunque molte raccolte in formati standard.

#### *Come scegliere*

La scelta del CD-ROM più appropriato è legata non solo al tipo di immagine che ci serve, ma anche al tipo di utilizzo che dobbiamo farne. Per esempio esistono raccolte

### **Foto in quantità**

di immagini a bassa definizione (72 linee per pollice) che non possono essere utilizzate per la realizzazione di pubblicazioni, ma sono studiate appositamente per essere incluse in presentazioni che vengono poi visualizzate sullo schermo del PC o proiettate da computer attraverso un video proiettore (dispositivi che hanno appunto una definizione di circa 72 linee per pollice).

Normalmente le immagini che possono essere utilizzate in una pubblicazione devono avere una risoluzione di almeno 130 linee per pollice: ciò consente di avere la definizione minima per poi passare l'immagine alla tradizionale separazione colori e poi alla stampa offset. Sempre nel caso in cui volessimo utilizzare l'immagine in grandezza naturale (o magari riprendendo al naturale solo un particolare della stessa): se dobbiamo ingrandirla, meglio che le immagini siano fornite con una definizione superiore (almeno 250 linee per pollice). Nel caso contrario, cioè dovendo rimpicciolire la fotografia, non sussistono problemi poiché ciò risulta essere in pratica un aumento della definizione.

Per quanto riguarda il colore, le foto possono essere salvate in formato 8 bit oppure a 24 bit: inutile dire che per scopi professionali i 24 bit sono indispensabili. In un CD-

*Nella tabella che segue vi proponiamo gli indirizzi di alcune delle maggiori società negli States produttrici di raccolte di fotografie su eD-ROM*

![](_page_2_Picture_2070.jpeg)

(\*) Grandezza del file di ogni singola immagine alla massima definizione

\*\*) Registrazione degli utenti obbligatoria

(\*\*\*) Solo per uso interno alla società acquirente

*Altri indirizzi utili: Educorp - Tel. 001619-536-9999 Aris - Tel. 001310-8210234, fax 001310-* 8216463 *CD-ROM Gallery - Tel. 001408-6852315, fax 001408-6850340 Gazelle - Tel. 001619-5369999, Fax 001619-5362345 TechScan - Tel. 001805-9854370, Fax 001805-9857221 Microtech - Tel. 055-4250112, fax 055- 4250143 Cronodata - Tel. 0322-806629, fax 0322- 806586 S.I.&M. Servizi - Tel. 06-30819226, fax 06- 30818645 GRG- Tel. 0461-932424, fax0461-934417*

*Quotha* 32 - *Tel. 055-2298022, fax 055- 2298110*

![](_page_3_Picture_1.jpeg)

![](_page_3_Picture_2.jpeg)

![](_page_3_Picture_3.jpeg)

![](_page_3_Picture_4.jpeg)

lizzano Microsoft Windows oppure con Macintosh. Quindi in pratica non esistono problemi se non quelli legati al software.

Come ogni periferica, anche gli scanner hanno dei driver che consentono di interfacciarli con il sistema di PC adottato. Questi driver sono il punto focale della gestione del colore: infatti il CMS - Color Management System consente di rendere compatibili più dispositivi che utilizzano il colore e che sono collegati al nostro PC, come stampanti, scanner e monitor. I due sistemi più conosciuti sono l'Apple ColorSync e l'EFlcolor: inoltre abbiamo il formato TWAIN legato ad uno specifico protocollo industriale di gestione delle immagini che consente anche compatibilità non solo verso hardware, ma anche verso il software di gestione delle immagini.

Fortunatamente i produttori di scanner di diapositive, non si accontentano di fornire il driver e un minimo di software per il salvataggio su file dell'immagine. Così come ormai succede anche nel campo degli scanner tradizionali, insieme a queste apparecchiature troviamo anche un software di gestione delle immagini. Le caratteristiche di questo software possono naturalmente essere sufficienti o meno alla propria attività.

Esistono quindi alcuni parametri gestiti dal software in dotazione che consentono un miglior utilizzo del lettore di diapositive stesso. Tra essi troviamo il preview nel caso sia possibile riprendere una sola parte della diapositiva: in pratica si tratta di una procedura accelerata che consente di controllare che l'area da noi selezionata sia esattamente corrispondente alla parte della diapositiva che intendiamo riprendere. Similmente abbiamo anche il preview del colore per stabilire eventuali errori cromatici.

Questi strumenti software ci consentono di risparmiare tempo, facendo in maniera preventiva una serie di test: quando tutto è stato controllato si passerà alla acquisizione definitiva dell'immagine stabilendo naturalmente la risoluzione che ci serve. Come spiegato altre volte per quanto riguarda gli scanner tradizionali, la risoluzione è un parametro « incompreso»: infatti talvolta le immagini vengono acquisite ad alta risoluzione, senza che questa serva effettivamente, ma con gran dispendio di memoria. Nel caso delle diapositive, non si deve badare più di tanto alle loro ridotte dimensioni e non è vero che esse non possano essere molto ingrandite: l'emulsione della pellicola è molto fine, e quindi con una buona risoluzione di acquisizione (il limite fisico di acquisizione rappresentato dalle dimensioni della grana fotografica si aggira sui 4500 dpi) si possono ottenere ingrandimenti notevoli senza che la qualità dell'immagine decada.

Una volta caricata la slide in formato

elettronico, il software deve consentire una serie di funzionalità atte al miglioramento dell'immagine stessa: in alcuni casi viene fornito software di tipo professionale (es. Adobe Photoshop o il corrispondente AIdus PhotoStyler), in altri solo software di base in grado di gestire al meglio i tre parametri principali come luminosità, contrasto e correzione del colore. Nel primo caso si aggiungono controlli come le curve di applicazione del tono dei vari colori o come la modifica dei punti di illuminazione e di ombra (in pratica gestire la direzione da cui arriva la luce che colpisce i soggetti della fotografia). In alcuni casi avremo anche un vero e proprio densitometro che ci consente di visualizzare in un'apposita finestra in tempo reale i valori delle componenti in sintesi sottrattiva (in pratica i parametri della quadricromia) o additiva. Naturalmente questi strumenti, nella maggior parte dei casi potranno essere utilizzati con maggior profitto da utenti professionali.

![](_page_4_Picture_2.jpeg)

#### *I prodotti*

Abbiamo riassunto nella tabella pubblicata in queste pagine le principali caratteristiche di alcuni scanner disponibili sul mercato italiano. In essa abbiamo riassunto le caratteristiche principali, che vi dovrebbero consentire di attuare una prima scelta.

#### *Conclusioni*

L'utilizzo di fotografie a colori all'interno di documenti preparati con sistemi di desktop publishing è ormai una realtà. I risultati ottenibili sia a livello di materiale stampato direttamente attraverso stampanti a colori, che con sistemi classici di quadricromia attraverso il dtp, sono senza dubbio di tipo professionale. Il PC consente quindi lo spostamento verso il basso delle lavorazioni, fermandoci naturalmente al passo precedente alla fotounità: questo tuttavia non è propriamente vero. Esistono in commercio infatti piccole fotounità con

prezzi decisamente al di sotto dei 100 milioni, prezzo che talvolta risulta interessante per chi produce pubblicazioni in proprio o per conto terzi in volumi medi. Ma questa è un'altra storia...

## **Corel Professional Photo**

Avete bisogno di un cactus? Vi hanno chiesto un F-14? Avete un debole per le Porsche? Niente paura, Corel vi viene incontro con oltre 100 differenti CD-ROM (suddivisi per singoli argomenti) che raccolgono in totale oltre 10.000 fotografie professionali, da utilizzare in qualsiasi occasione senza necessità di pagare nulla o avere particolari licenze d'utilizzo.

Ma vediamo alcuni aspetti tecnici di questi CD-ROM. Intanto diciamo subito che essi sono utilizzabili sia con PC sotto Windows che su Macintosh (lo stesso disco). Il formato è Kodak Photo CD e sullo stesso disco troviamo cinque livelli di risoluzione, da 128x192 pixel a *2048x30n* pixel. Possono essere utilizzate in bianco e nero, a 16 colori, a 256 e in RGB a 24 bit.

Le foto possono essere manipolate: così potremmo invertirle (destra-sinistra) o ruotarle. Alcuni filtri consentono poi di salvarle in alcuni dei più comuni formati: TIFF, BMP, EPS, Pict (Mac). Ogni disco inoltre include una serie di utility.

Utilizzandolo su un PC con Windows, abbiamo a disposizione:

Corel Photo CD Lab, consente di visualizzare le immagini a differenti risoluzioni ed esportarle in differenti formati tra cui anche il formato per utilizzarle come sfondo della scrivania e permette anche di avere uno slide-show con sottofondo musicale; Screen Saver, per utilizzare le immagini a rotazione come screen saver; Mosaic *Vi*sual File Manager, consente di creare dei cataloghi delle immagini per ritrovarle più velocemente; Wallpaper Flipper, che utilizza le immagini per creare degli sfondi per scrivanie che si alternano automaticamente; CD Audio, in pratica trasforma il PC in lettore di Com-

![](_page_4_Picture_15.jpeg)

pac Disc. Per Macintosh troviamo due sole utility che comunque consentono di utilizzare bene il contenuto del CD: Mosaic Visual File Manager, per ritrovare e gestire le immagini; Screen Saver, per utilizzare le immagini come screen saver.

In ogni confezione troviamo anche un catalogo cartaceo di tutte le immagini (100 ogni CD): come detto non c'è da pagare nulla per qualsiasi utilizzo, ma bisogna citare il nome del fotografo che viene indicato in una guida allegata al prodotto stesso.

Le uniche limitazioni che Corel impone nell'utilizzo sono piuttosto ovvie, ma le citeremo per maggior chiarezza: non si possono rivendere le singole immagini in formato elettronico o una loro trasposizione in formato classico; è vietato l'utilizzo in pubblicazioni pornografiche; non si possono associare le foto ad individui o prodotti che

non siano ciò che viene rappresentato (es. non si può mettere una didascalia relativa a New York ad una foto che rappresenta la Tour Eiffel..).

Questo per tutti coloro che hanno bisogno di fotografie professionali. Ma Corel Professional Photo può anche essere interessante per i fotografi professionisti che hanno foto da vendere: basta mettersi in contatto con Corel mandando un fax di richiesta dell'Application Form e delle istruzioni al numero 001-613-7619176. Invece per acquistare i CD ci si può rivolgere ai distributori italiani di Corel: J-Soft (tel. 02/216001), Computer 2000 (tel. 02/722211), Ingram Micro (tel. 02/957961), Modo (tel. 0522/512828).

Un'ultima annotazione: tutte le foto che vedete in questo articolo sono tratte dalla libreria di immagini Corel Professional Photo.

![](_page_5_Picture_0.jpeg)

*NeoBook e' facile da usare grazie anche alla sua tool-bar che permette di realizzare pubblicazioni usando semplicemente i comandi drag and drop.*

*I testi possono essere inseriti con estrema facilita' in finestre dotate di barra di scorrimento.*

*Puoi creare bottoni di comando per girare pagina, cambiare capitolo, ascoltare messaggi* o *musica, attivare animazioni, lanciare altri programmi ...*

![](_page_5_Picture_4.jpeg)

**Con NeoBook** *PtufvlalontJle puoi I8tIlizzare libri,*  $r$ iviste, cataloghi, pubblicita' e un'infinita' di altre  $$ 

![](_page_5_Picture_6.jpeg)

testi, simboli e fregi. **\*Icone, sfondi e tanti** esempi e schemi *109.000 Lire* pronti per l'uso *per chi acquista*  $\mathcal{L}$  59 000 *NeoBookPro*

Systems Comunicazioni 8rl- Via Olanda, 6 - 20083 V1gano di Gaggiano (MI) Tel. (02) 908.41.814 - Fax (02) 908.41.682

*anziche'*

Sil creativo!

SVSTEINS

Allego ricevuta di versamento su Vs C.C.P. N.ro 26301200 intestato a:<br>Systems Comunicazioni srl - Via Olanda, 6 - 20083 Gaggiano (Milano)

*N. Scadenza*

*Firma*

*Banca ----* D *Contrassegno Carta di Credito:* O *Vlsa* D *MasterCard* D *CartaSi* D *EuroCard*

*NeoBook compila il tuo lavoro*

*in un eseguibile (.EXE) che puoi distribuire senza il pagamento*  $di$  *alcuna royalty*.

*Importa immagini nei formati PCX e GIF da scanner* o *programmi di elaborazione grafica.*

> *Puoi configurare i comandi in modo da lanciare altri programmi senza uscire da NeoBook.*

*Include files sonori in formato "VOC" per Sound Blaster e "SNG" per lo speaker del PC.*